# A Quick Reference Guide to Non-FIFO, Attached Orders & Hedging

### Non-FIFO (Non-First In, First Out) & Attached Orders

Non-FIFO allows you to close positions in the same market in any order you wish. It does not prevent you from closing the first trade you placed; it simply gives you greater flexibility to close any position in any order you want.

Non-FIFO also allows you to attach stop and limit orders to trades directly from the deal ticket. In the 'Type' dropdown, select 'Parent and Contingents'. Attached orders automatically cancel when the position they're attached to is closed, or when the attached stop or limit is hit.

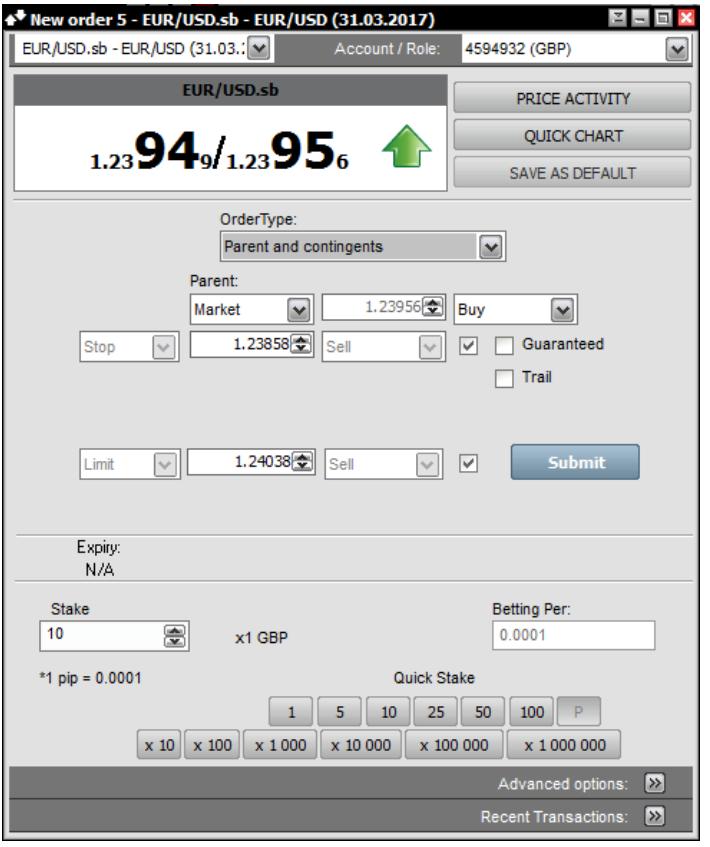

Our services include products that are traded on margin and carry a risk that you can lose more than your initial deposit. The products may not be suitable for everyone - please ensure you fully understand the risks involved.

Attached orders may also be placed after the trade has been opened. This can be done by right-clicking on the trade you wish to attach an order to and selecting 'Protect with Limit' or 'Protect with Stop'.

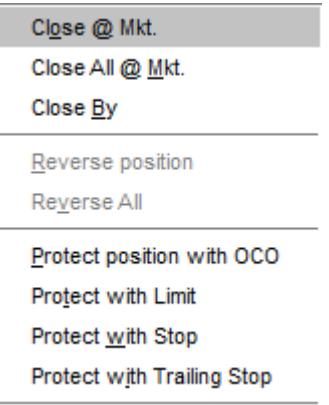

Once attached orders are enabled, there are two visible changes to the platform. First, in the Open Positions box there will be two new columns, 'Stop' and 'Limit'. These columns will display the stop and limit levels for any orders attached to that position.

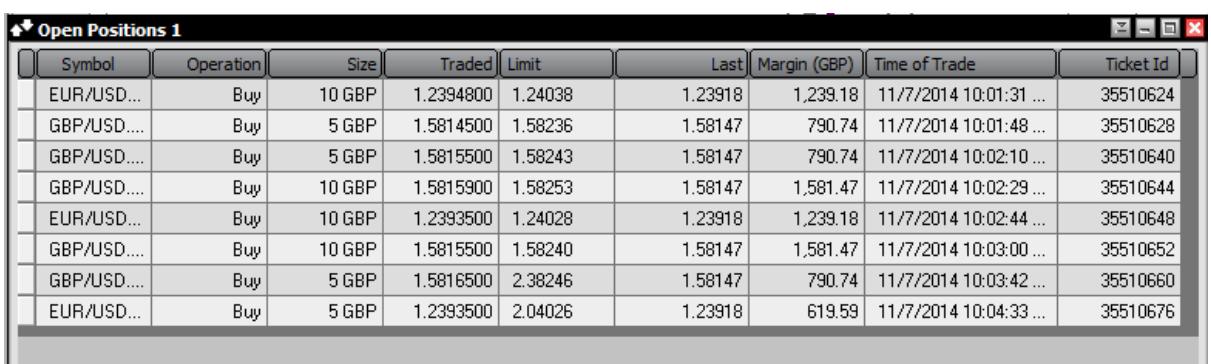

Second, in the Orders box there will be a new column for 'Linked Positions' – this column shows the trade ID number that the order is linked to.

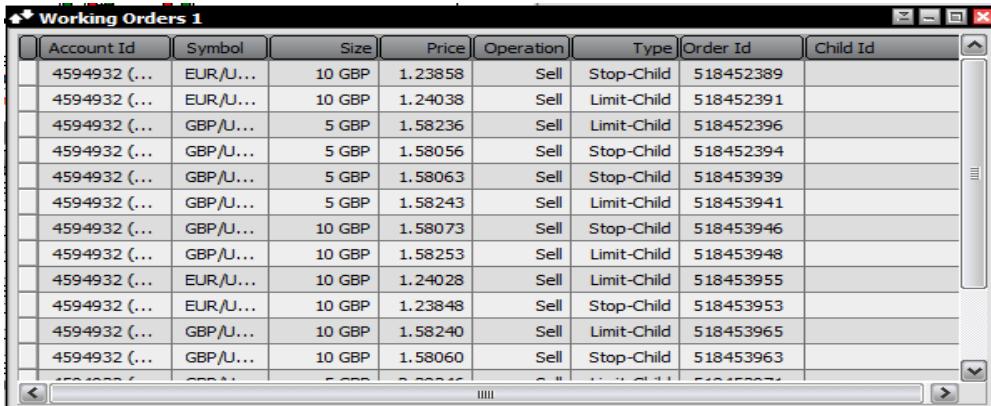

Our services include products that are traded on margin and carry a risk that you can lose more than your initial deposit. The products may not be suitable for everyone - please ensure you fully understand the risks involved.

Attached orders are linked to a specific position and not the aggregate position of a market. Stops and limits on individual trades are not shown in the aggregate view as an aggregate value would not be a true representation of how the orders are going to behave.

## **Hedging**

Hedging allows you to be both long and short in the same market at the same time. There are several reasons why traders using hedging positions but they also allow different ideas and strategies to be employed without having to use different accounts.

**Important:** By default, hedging is disabled in Tradefair accounts. You should be aware that enabling hedging will automatically apply this feature to all of your linked DealBook accounts. With hedging enabled, the only way to close a trade is to select the open trade and close it – if you try to close the trade by opening an opposing position, the system will always open a hedge trade. To enable hedging, please [fill out this request form.](https://m.marketsapplication.com/content/Tradefair/html/Trade-Features-Request.html)

With hedging, when you place two equal-sized opposing trades, the net required margin will be reduced by 95%. The first trade you place will be subject to normal margin rules so the required margin will be 100%. But if you place an opposing hedge trade it will receive hedging margin, which has a default setting of -90% on DealBook (see the example below for details). Please note that in the platform we only display required margin on opposing positions in the aggregate view because showing margin for individual positions can be confusing.

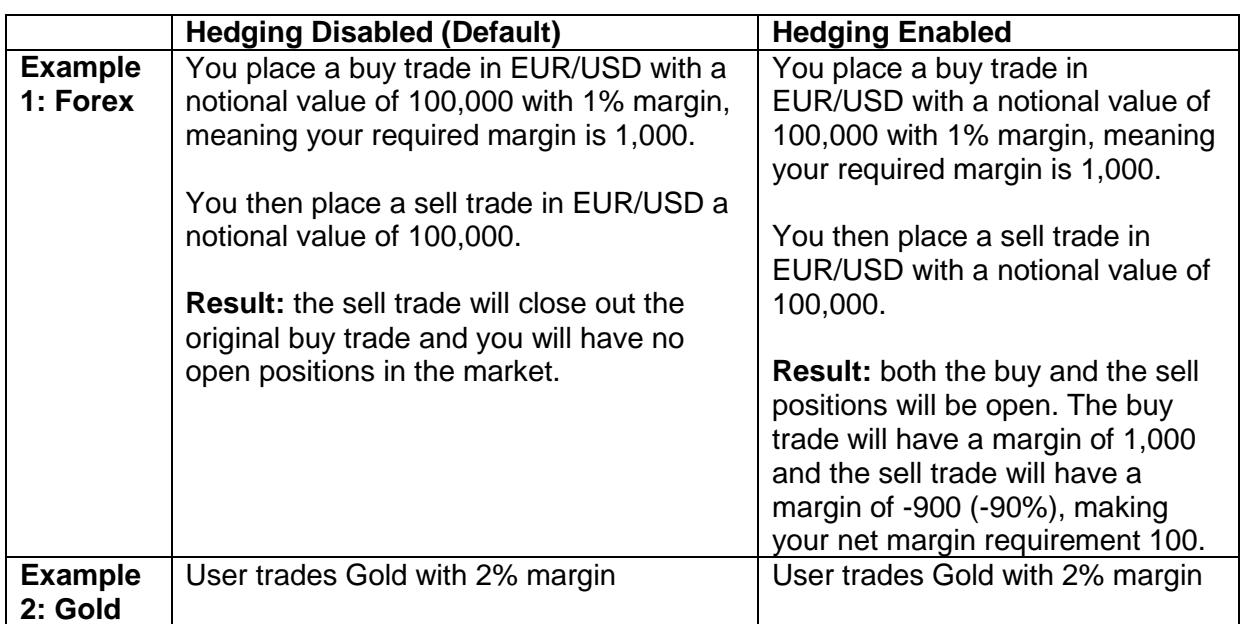

#### **Trading Scenario**

Our services include products that are traded on margin and carry a risk that you can lose more than your initial deposit. The products may not be suitable for everyone - please ensure you fully understand the risks involved.

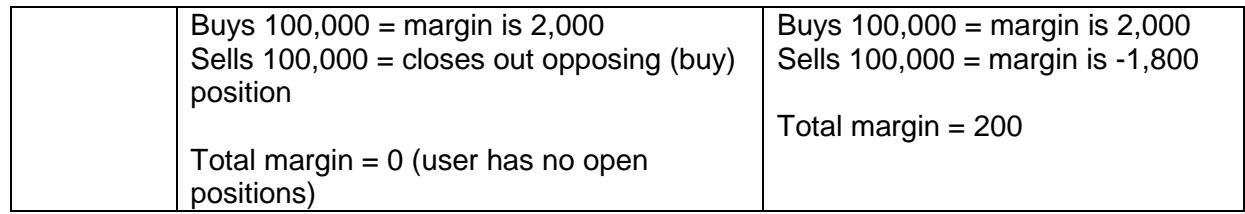

#### Close By Orders

We've added a new order called 'Close By' which closes out two opposing positions in an identical market by offsetting them against one another. It's a way to close hedged positions without having to pay the spread. Close by orders allow users to close both positions at the open price of one of the positions – it means the P&L on one trade will be zero, and all the P&L of both positions will be applied to the other trade.

To execute a close by order, right-click on the order you wish to close and select 'Close By.'

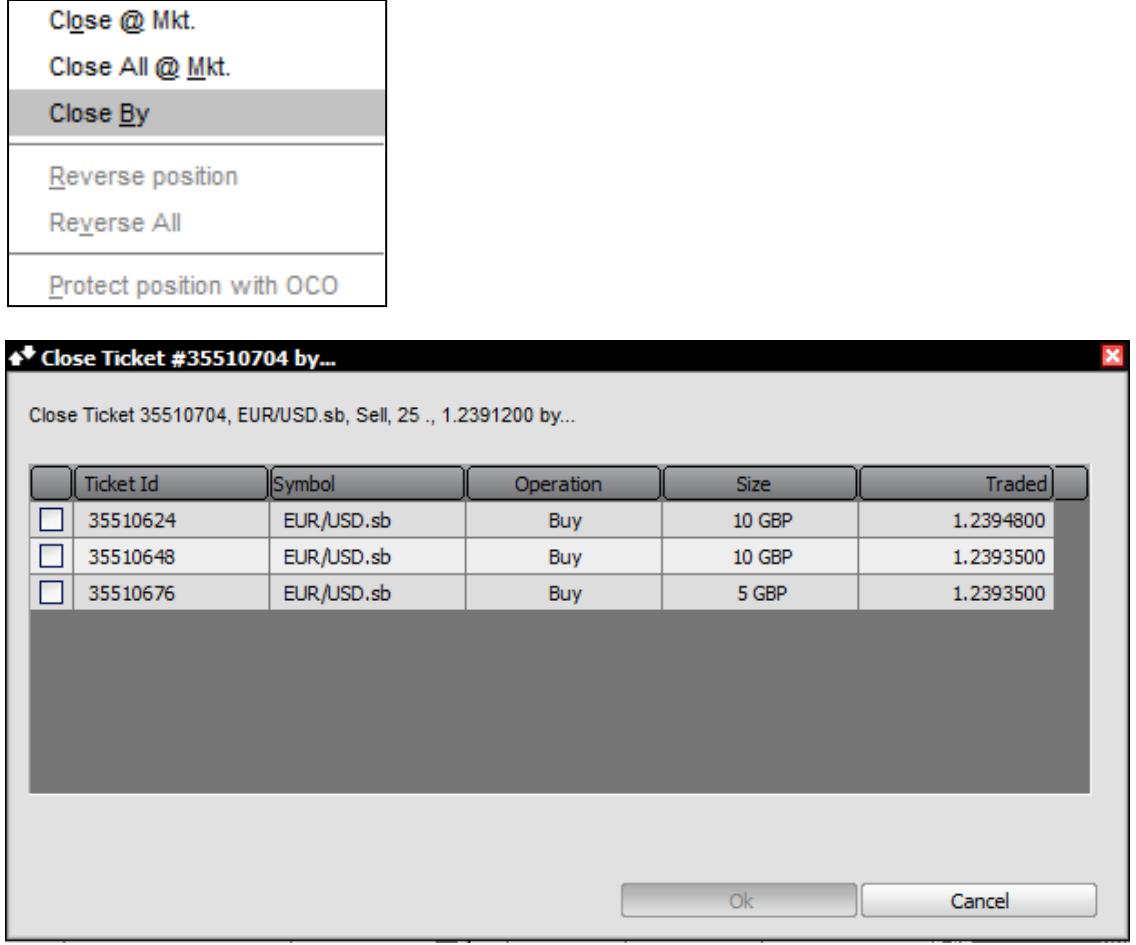

Remember, close by orders will only work on identical markets. For example, you can use a close by order on two opposing UK100 cash positions, but it will not work on two UK100

Our services include products that are traded on margin and carry a risk that you can lose more than your initial deposit. The products may not be suitable for everyone - please ensure you fully understand the risks involved.

positions if one of them is a future and the other is in the cash market. The order type will also only work on futures that are within the same contract month.

If you are unsure about any of the features described in this guide or have any questions, please [contact us](http://server.iad.liveperson.net/hc/?cmd=file&file=visitorWantsToChat&site=75190831&byhref=1&SESSIONVAR!ClientType=Website&SESSIONVAR!Brand=GFT_Tradefair&SESSIONVAR!skill=GFT_Tradefair&SESSIONVAR!survey_pre-chat_enable=on) and we will be happy to help.

Our services include products that are traded on margin and carry a risk that you can lose more than your initial deposit. The products may not be suitable for everyone - please ensure you fully understand the risks involved.